# DCP-1510(E) / DCP-1512(E)

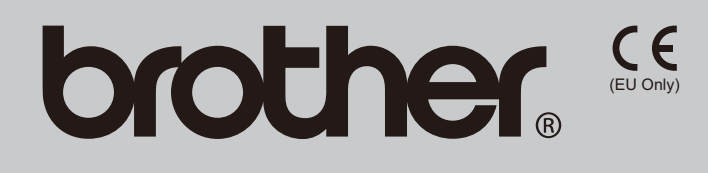

**Ръководство за бързо инсталиране / Ghid de instalare şi configurare rapidă / Stručný návod na obsluhu** / Priročnik za hitro pripravo

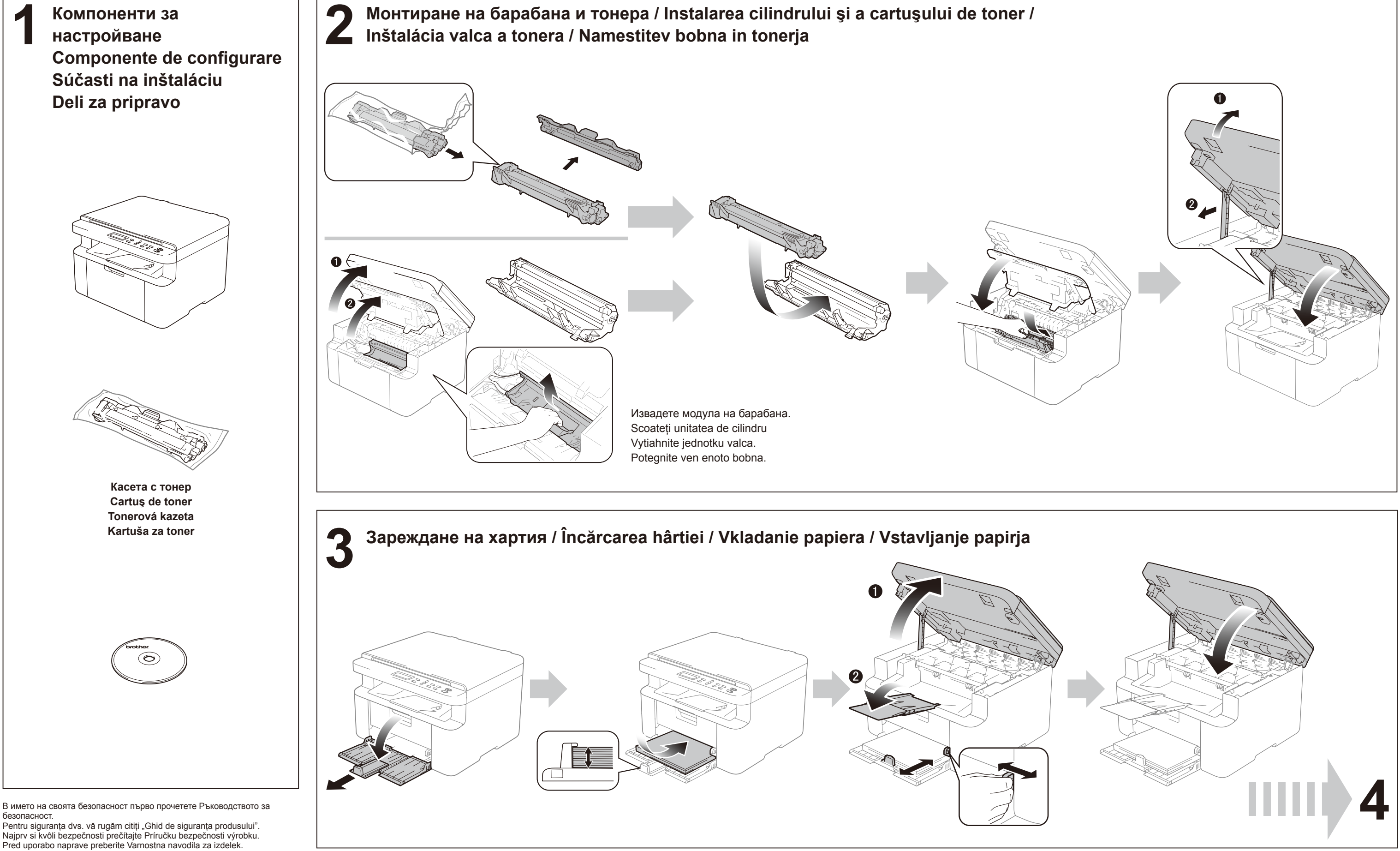

Pred uporabo naprave preberite Varnostna navodila za izdelek.

Не всички модели се предлагат във всички страни. Nu toate modelele sunt disponibile în toate ţările. Nie všetky modely sú dostupné vo všetkých krajinách. Vseh modelov ni na voljo v vseh državah.

BUL/ROM/SVK/SVN Вариант 0/Versiunea 0/Verzia 0/Različica 0

### **Windows®**

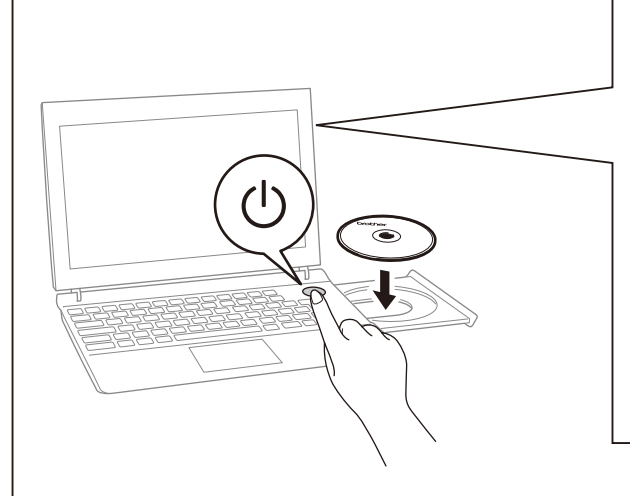

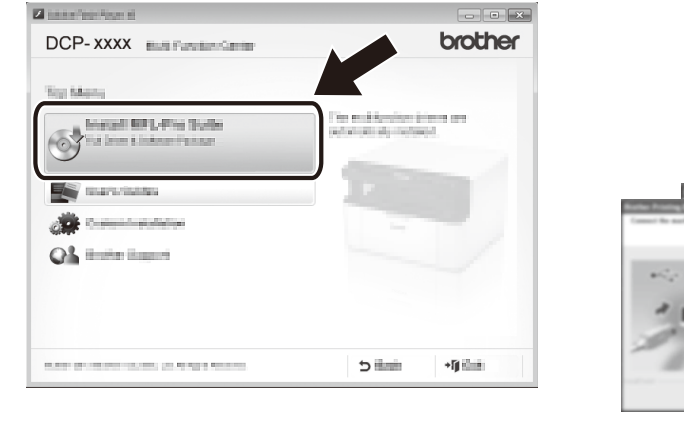

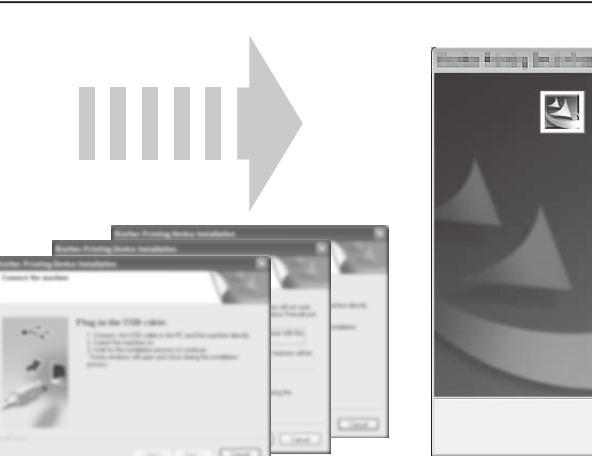

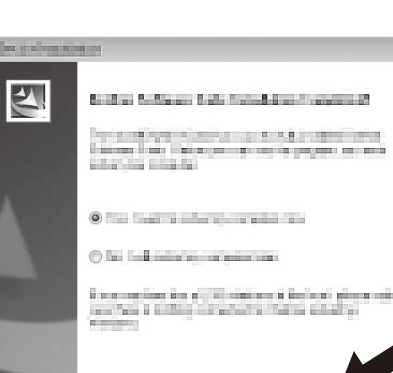

**Basic** 

Следвайте инструкциите на екрана, за да извършите настройката. Urmati instructiunile de pe ecran pentru a încheia configurarea. Vykonajte inštaláciu a nastavenie podľa pokynov na obrazovke. Prosimo, sledite navodilom na zaslonu, da dokončate namestitev.

#### **Macintosh**

Можете да изтеглите драйвера, софтуера и ръководства от Brother Solutions Center на адрес http://solutions.brother.com/. Driverele, software-ul și manualele pot fi descărcate de pe Brother Solutions Center, la adresa http://solutions.brother.com/. Ovládač, softvér a používateľské príručky si môžete prevziať z webovej lokality Brother Solutions Center na adrese http://solutions.brother.com/. Gonilnik, programe in navodila lahko presnamete s Brother Solutions Center na spletni strani http://solutions.brother.com/

## brother

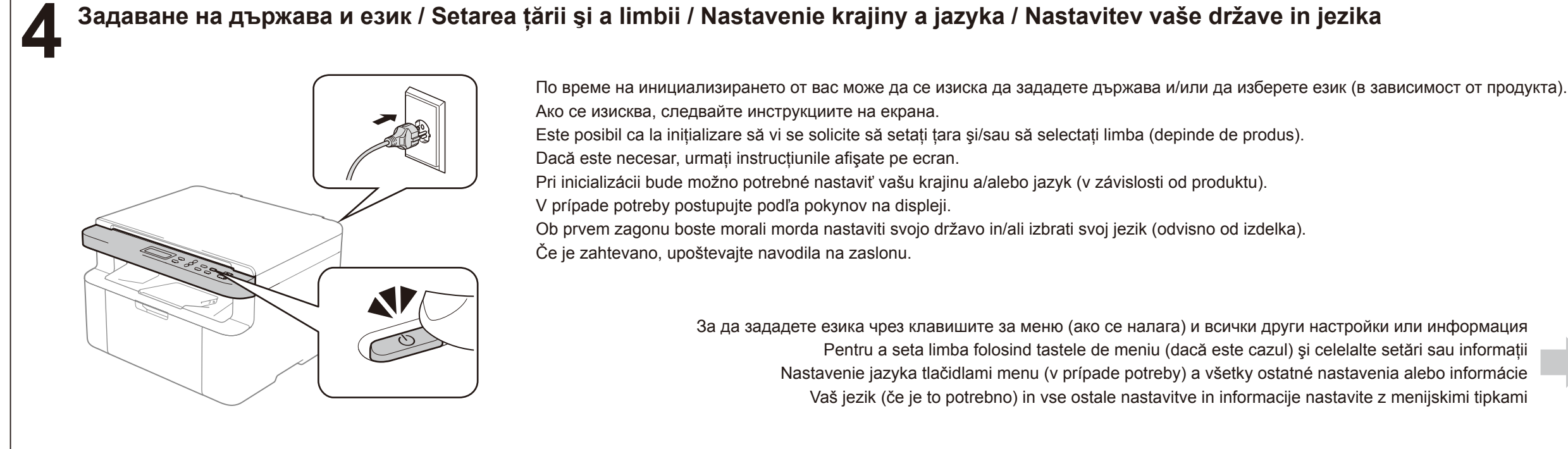

Инсталиране на пълния драйвер и софтуерен пакет (MFL-Pro Suite) / Instalarea pachetului complet de driver și software (MFL-Pro Suite) /<br>Inštalácia ovládača a softvérového balíčka (MFL-Pro Suite) / Namestitev celotnega gon Inštalácia ovládača a softvérového balíčka (MFL-Pro Suite) / Namestitev celotnega gonilnika in programskega paketa (MFL-Pro Suite)

- (Само за Windows® 8)
- Използвайте Adobe® Reader®, за да отворите ръководствата в PDF формат на компактдиска. Ако имате инсталиран Adobe® Reader®, но не можете да отворите файловете, от контролния панел сменете ".pdf" асоциирането на файла на "Adobe® Reader®".
- (Numai pentru Windows® 8)
- Pentru vizualizarea pe CD-ROM a manualelor în format PDF folositi Adobe® Reader®.
- Dacă Adobe® Reader® este instalat, dar nu puteti deschide fişierele, accesaţi panoul de control şi asociaţi extensia ".pdf" cu "Adobe® Reader®".
- (Len pre systém Windows® 8)
- Používateľské príručky na disku CD-ROM otvorte v programe Adobe® Reader®.
- Ak máte nainštalovaný program Adobe® Reader®, ale súbory sa nedajú otvoriť, v ovládacom paneli zmeňte priradenie súborov s príponou ".pdf" programu "Adobe® Reader®".
- (Samo za Windows® 8)
- Za odpiranje navodil na CD-ju uporabite Adobe® Reader® Če imate nameščen Adobe® Reader®, vendar kljub temu ne morete odpreti datotek, zamenjajte v nadzorni plošči program za odpiranje datotek s končnico ".pdf" na "Adobe® Reader®".

Ръководство за потребителя Manual de utilizare Príručka používateľa Navodila za uporabo